## **Formulare erstellen mit der Software "Arclab Webformular Generator"**

Formulare wie z. B. die Anmeldeformulare für Veranstaltungen werden zur Zeut mit der Software "Arclab Webformular Generator" erstellt.

Die Software kann [hier](https://www.arclab.com/de/webformular-generator/download.html) heruntergeladen werden (Testversion).

Für Informationen zur Freischaltung der Vollversion schreibe bitte eine E-Mail an [webmaster@vcp](mailto:webmaster@vcp-mitteldeutschland.de?subject=Bitte um Freischaltung/Lizenzcode für Arclab Webformular Generator)[mitteldeutschland.de.](mailto:webmaster@vcp-mitteldeutschland.de?subject=Bitte um Freischaltung/Lizenzcode für Arclab Webformular Generator)

## **Anleitung**

Die [Online-Anleitung](https://www.arclab.com/de/webformular-generator/bedienungsanleitung-inhaltsverzeichnis.html) wird vom Hersteller regelmäßig aktualisiert.

## **Erste Schritte**

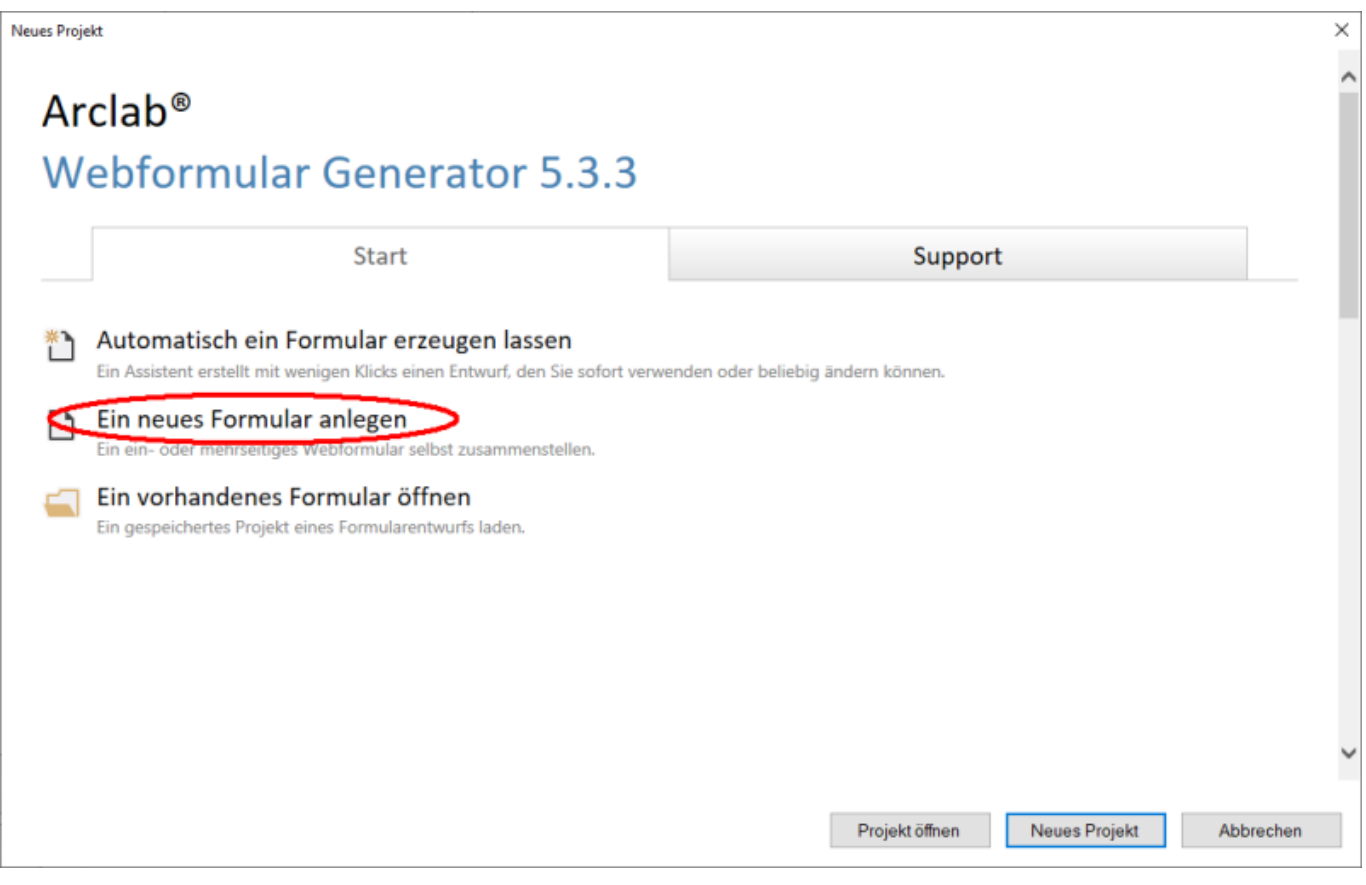

Last update: 13.03.2022 technik:anleitungen:formulare https://wiki.vcp-mitteldeutschland.de/doku.php?id=technik:anleitungen:formulare&rev=1625901616

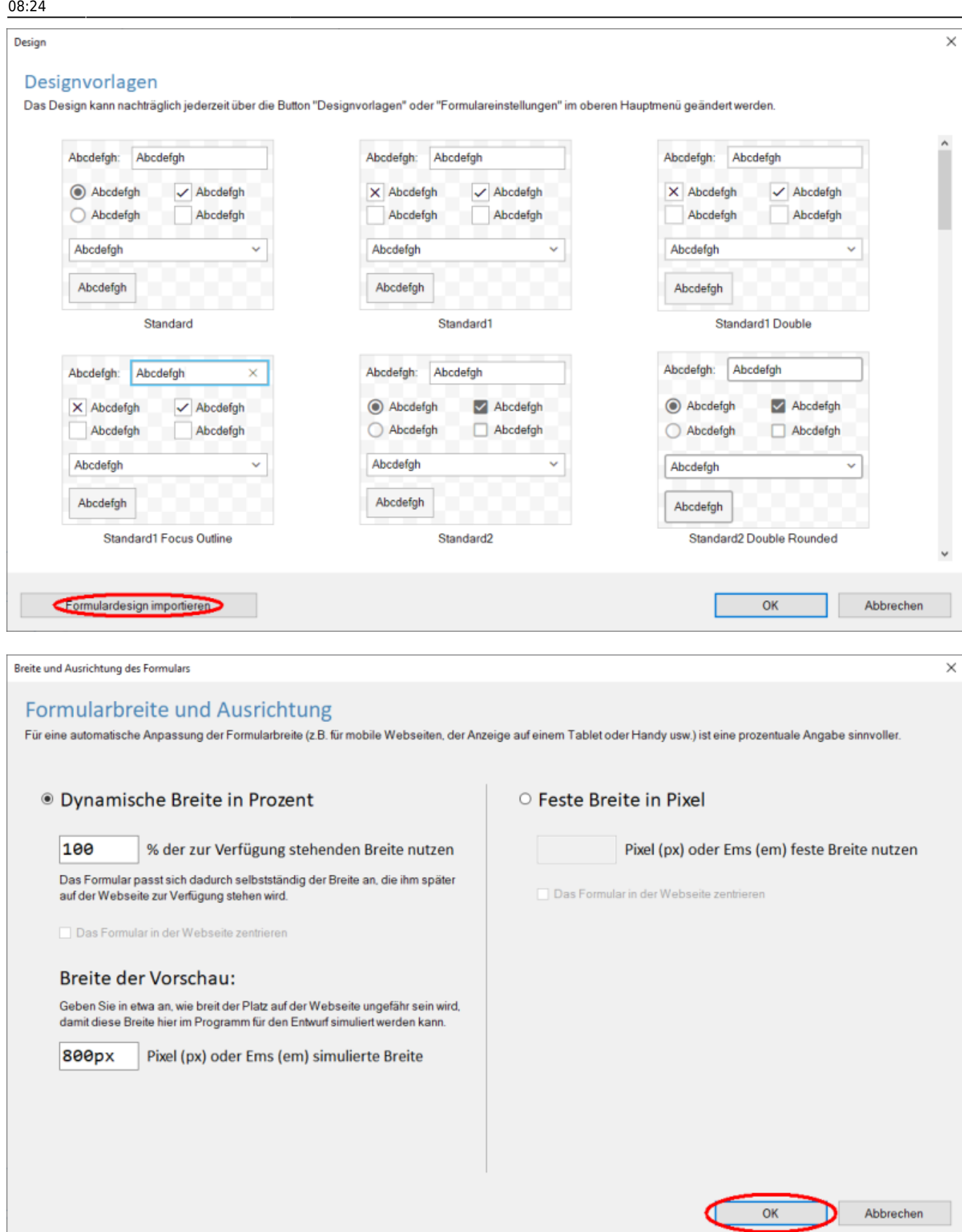

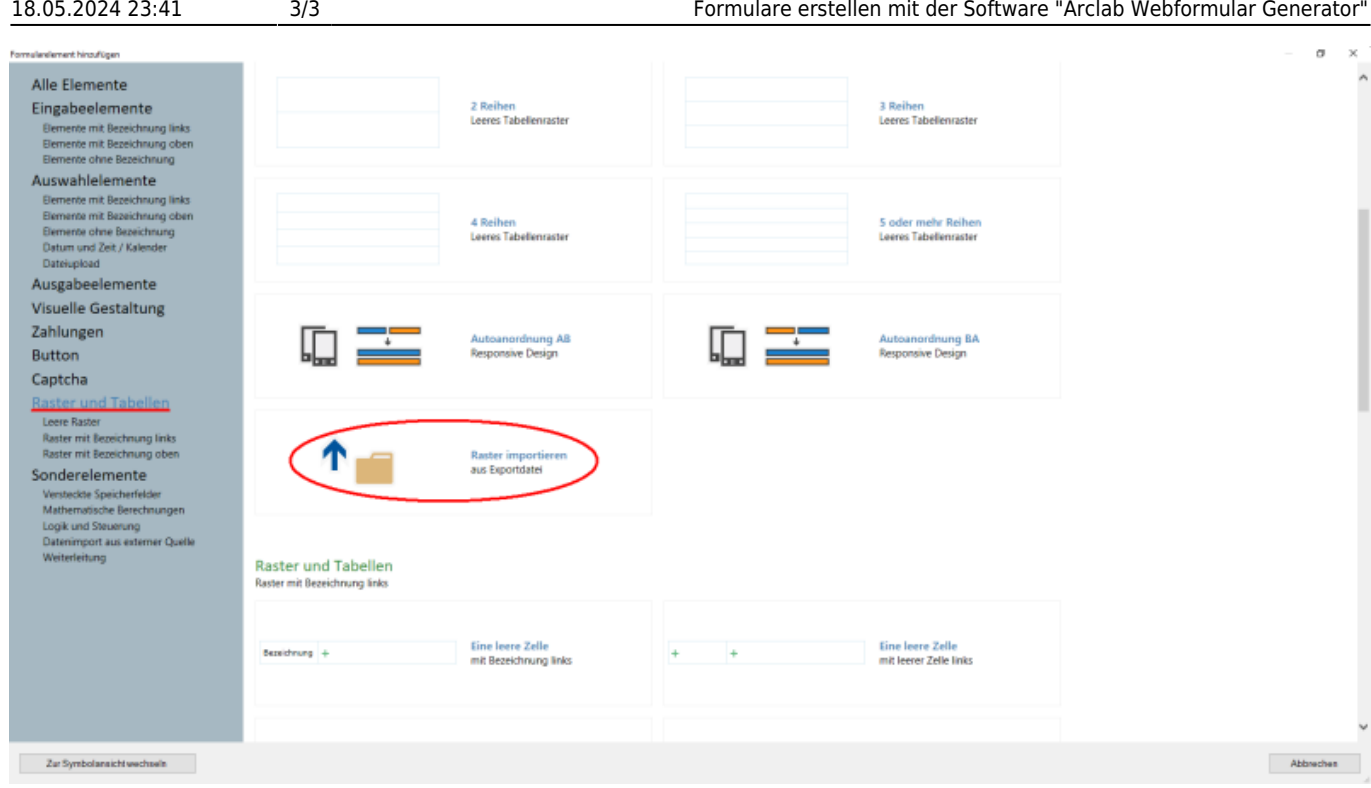

## **Muster und Vorlagen zum Download**

Ein Musterformular mit allen vorgefertigten importierbaren Elementen ist hier zu finden: <https://vcp-mitteldeutschland.de/service/anmeldungen/Musterformular.php>

Die Datei, die das Formulardesign enthält, sowie die importierbaren Elemente, sind für Berechtigte in der Pfadicloud zu finden. Bei Fragen oder Anforderung der Dateien wende dich bitte an [webmaster@vcp-mitteldeutschland.de](mailto:webmaster@vcp-mitteldeutschland.de)

From: <https://wiki.vcp-mitteldeutschland.de/>- **Wiki VCP Mitteldeutschland** Permanent link: **<https://wiki.vcp-mitteldeutschland.de/doku.php?id=technik:anleitungen:formulare&rev=1625901616>**

Last update: **13.03.2022 08:24**